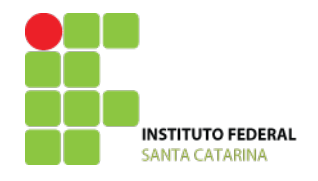

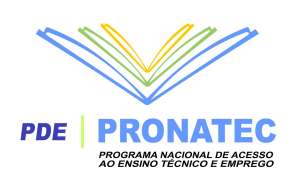

# Manual de Procedimentos do IF-SC para o PRONATEC

Versão 1.0

Outubro de 2012.

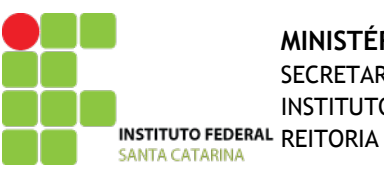

## **MINISTÉRIO DA EDUCAÇÃO** SECRETARIA DE EDUCAÇÃO PROFISSIONAL E TECNOLÓGICA INSTITUTO FEDERAL DE EDUCAÇÃO, CIÊNCIA E TECNOLOGIA DE SANTA CATARINA PDE **PRONATEC**

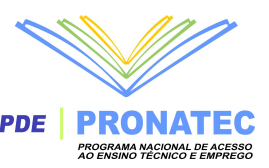

## **Sumário**

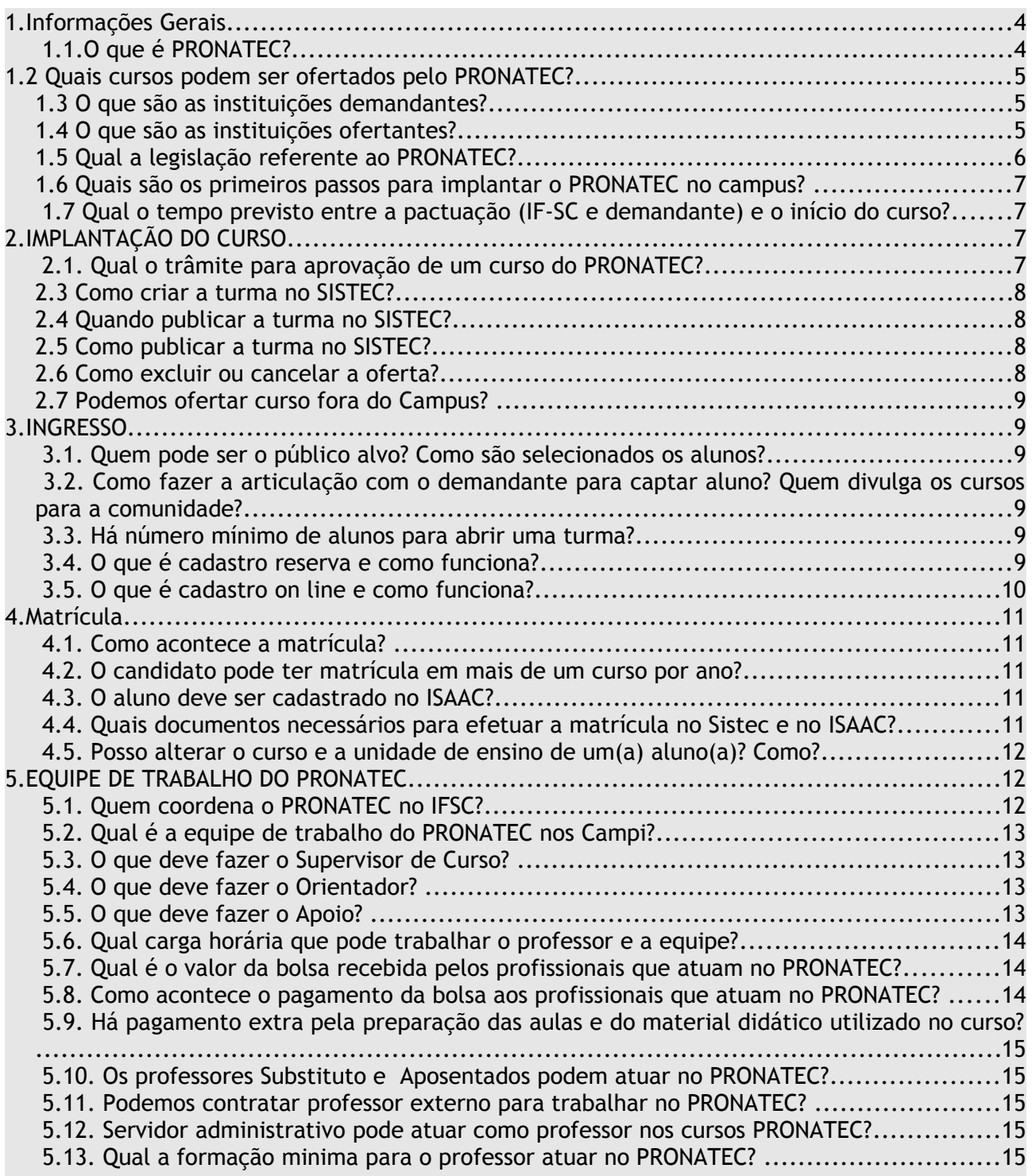

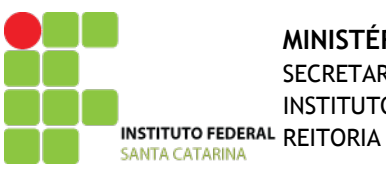

## **MINISTÉRIO DA EDUCAÇÃO**

SECRETARIA DE EDUCAÇÃO PROFISSIONAL E TECNOLÓGICA

INSTITUTO FEDERAL DE EDUCAÇÃO, CIÊNCIA E TECNOLOGIA DE SANTA CATARINA PDE **PRONATEC** 

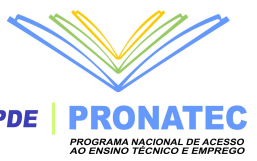

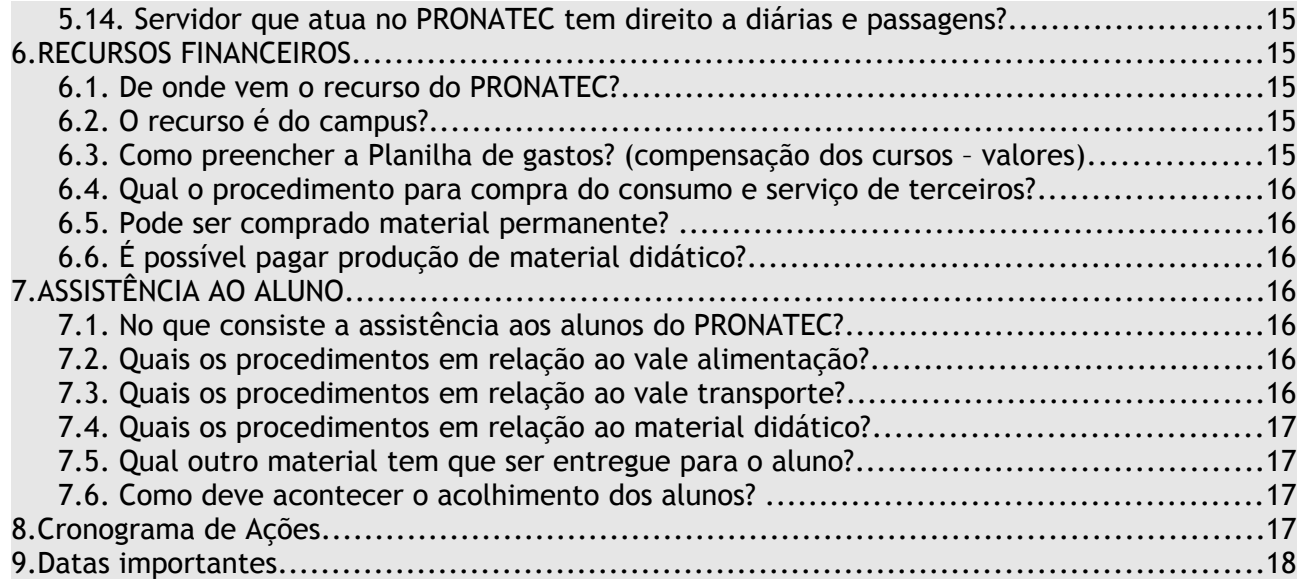

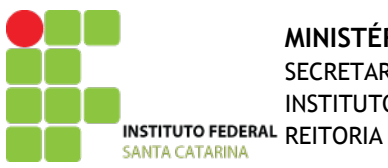

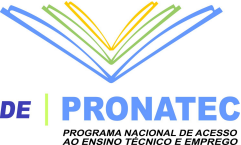

## **Apresentação**

Este Manual tem por objetivo trazer esclarecimentos bem como estabelecer procedimentos a serem implementados no âmbito da execução do PRONATEC no IFSC.

Este documento deve ser complementado com a leitura dos manuais oficiais da SETEC e do SISTEC que abordam o assunto, bem como a legislação vigente, que se encontra elencada neste documento. De forma alguma ele é uma versão definitiva, e apesar dos esforços, nem sempre estará atualizado, principalmente com a alteração frequente da legislação e dos sistemas informatizados.

# <span id="page-3-1"></span>**1. Informações Gerais**

#### <span id="page-3-0"></span> **1.1.O que é PRONATEC?**

O Programa Nacional de Acesso ao Ensino Técnico e Emprego (Pronatec) foi criado pelo Governo Federal, em 2011, com o objetivo de ampliar a oferta de cursos de educação profissional e tecnológica.

Objetivos:

- Expandir, interiorizar e democratizar a oferta de cursos de educação profissional técnica de nível médio e de cursos de formação inicial e continuada ou qualificação profissional presencial e a distância;
- construir, reformar e ampliar as escolas que ofertam educação profissional e tecnológica nas redes estaduais;
- aumentar as oportunidades educacionais aos trabalhadores por meio de cursos de formação inicial e continuada ou qualificação profissional;
- aumentar a quantidade de recursos pedagógicos para apoiar a oferta de educação profissional e tecnológica;
- melhorar a qualidade do ensino médio.

O Pronatec envolve um conjunto de iniciativas:

#### Expansão da Rede Federal

A Rede Federal de Educação Profissional, Científica e Tecnológica está presente em todos os estados brasileiros, com mais de 350 unidades em funcionamento, oferecendo cursos de formação inicial e continuada, técnicos, superiores de tecnologia, licenciaturas e programas de pós-graduação.

Programa Brasil Profissionalizado. O Programa Brasil Profissionalizado destina-se à ampliação da oferta e ao fortalecimento da educação profissional e tecnológica integrada ao ensino médio nas redes estaduais, em parceria com o Governo Federal.

#### Rede e-Tec Brasil

Na Rede e-Tec Brasil são oferecidos gratuitamente cursos técnicos e de formação inicial e continuada ou de qualificação profissional, na modalidade a distância. Poderão oferecer cursos a distância as instituições da Rede Federal de Educação Profissional, Científica e Tecnológica; as unidades de ensino dos serviços nacionais de aprendizagem (SENAI, SENAC, SENAR e SENAT); e instituições de educação profissional vinculadas aos sistemas estaduais de ensino.

Acordo de Gratuidade com os Serviços Nacionais de Aprendizagem

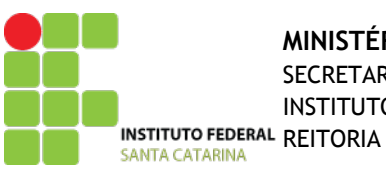

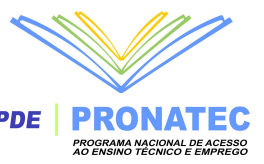

O Acordo de Gratuidade tem por objetivo ampliar, progressivamente, a aplicação dos recursos do SENAI, do SENAC, do SESC e do SESI, recebidos da contribuição compulsória, em cursos técnicos e de formação inicial e continuada ou de qualificação profissional, em vagas gratuitas destinadas a pessoas de baixa renda, com prioridade para estudantes e trabalhadores.

#### FIES Técnico e Empresa

O FIES Técnico tem como objetivo financiar cursos técnicos e cursos de formação inicial e continuada ou de qualificação profissional para estudantes e trabalhadores em escolas técnicas privadas e nos serviços nacionais de aprendizagem – SENAI, SENAC, SENAT e SENAR. No FIES Empresa serão financiados cursos de formação inicial e continuada para trabalhadores, inclusive no local de trabalho.

#### Bolsa-Formação

Além das iniciativas voltadas ao fortalecimento do trabalho das redes de educação profissional e tecnológica existentes no país, o Pronatec criou a Bolsa-Formação, por meio da qual serão oferecidos, gratuitamente, cursos técnicos para estudantes matrículados no Ensino Médio e cursos de formação inicial e continuada ou qualificação profissional para grupos sociais de diferentes perfis.

A Bolsa-Formação oferecerá vagas gratuitas de Educação Profissional e Tecnológica. Terá duas modalidades: a Bolsa-Formação Trabalhador, que oferecerá cursos de Formação Inicial e Continuada (cursos de curta duração, com 160 horas-aula ou mais) para beneficiários do segurodesemprego e dos programas de inclusão produtiva do Governo Federal; e a Bolsa-Formação Estudante, que oferecerá cursos técnicos (de maior duração, pelo menos 800 horas-aula) para estudantes das redes públicas.

#### <span id="page-4-2"></span>**1.2 Quais cursos podem ser ofertados pelo PRONATEC?**

A legislação prevê oferta de apenas duas modalidades de cursos pelo PRONATEC:

a) cursos de formação inicial e continuada (FIC) ou qualificação profissional, com no mínimo 160 horas; e

b) cursos de educação profissional técnica de nível médio concomitantes apenas para alunos matrículados no ensino médio da rede pública.

O Campus deve se pautar na sua infraestrutura de laboratórios e salas, além do corpo de servidores para definir os cursos a serem ofertados.

#### <span id="page-4-1"></span>**1.3 O que são as instituições demandantes?**

As instituições demandantes são aquelas que vão identificar os potenciais alunos para os cursos do Pronatec: Prefeituras através das Secretarias de Assistência Social ou equivalente, Secretarias da Educação municipal ou estadual (só para alunos matrículados no ensino médio), Ministério da Defesa, Ministério do Turismo (via site pronateccopa.turismo.gov.br), Ministério do Trabalho e Emprego através do Sine. No processo, essas instituições inscrevem via SISTEC os estudantes nos cursos.

Assim, os campi que queiram ofertar cursos do PRONATEC devem procurar as instituições demandantes para tentar fazer algum tipo de parceria que possibilite a viabilização dos cursos que desejam.

#### <span id="page-4-0"></span>**1.4 O que são as instituições ofertantes?**

A oferta de cursos se dará em parceria com instituições de educação profissional e tecnológica, que serão denominados parceiros ofertantes; Instituições da Rede Federal de EPCT e o os serviços nacionais de aprendizagem (Sistema 'S').

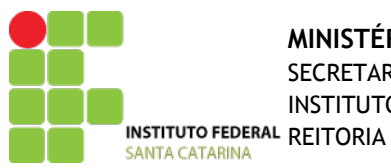

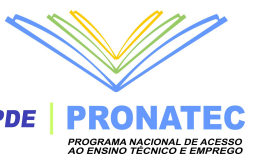

#### <span id="page-5-0"></span>**1.5 Qual a legislação referente ao PRONATEC?**

Resolução Nº 37, de 23 de agosto de 2012 (Altera o art. 10 da Resolução CD/FNDE nº 61, de 11 de novembro de 2011).

Resolução Nº 23, de 28 de junho de 2012

Estabelece orientações, critérios e procedimentos para a transferência de recursos financeiros ao Distrito Federal e aos Estados, por intermédio dos órgãos gestores da educação profissional tecnológica, visando à oferta de Bolsa-Formação no âmbito do Programa Nacional de Acesso ao Ensino Técnico e Emprego (Pronatec), bem como para a execução e a prestação de contas desses recursos, a partir de 2012.

Decreto N° 7721, de 16 de abril de 2012

Dispõe sobre o condicionamento do recebimento da assistência financeira do Programa de Seguro–Desemprego à comprovação de matrícula e frequência em curso de formação inicial e continuada ou de qualificação profissional, com carga horária mínima de cento e sessenta horas.

Portaria N° 270, de 30 de março de 2012

Dispõe sobre o Fundo de Financiamento Estudantil (FIES), regulamenta a adesão das mantenedoras de entidades privadas de educação profissional e tecnológica e dá outras providências.

Resolução N° 4, de 16 de março de 2012 Altera a Resolução CD/FNDE nº 62, de 11 de novembro de 2011

Resolução N° 3, de 16 de março de 2012 Altera a Resolução CD/FNDE nº 61, de 11 de novembro de 2011

Portaria N° 185, de 12 de março de 2012

Fixa diretrizes para execução da Bolsa–Formação no âmbito do Programa Nacional de Acesso ao Ensino Técnico e Emprego – Pronatec, nos termos da Lei nº 12.513, de 26 de outubro de 2011, e dá outras providências.

Portaria N° 1.568, de 3 de Novembro de 2011

Aprovar o Guia Pronatec de Cursos de Formação Inicial e Continuada, elaborado pela Secretaria de Educação Profissional e Tecnológica do Ministério da Educação, disponibilizado no sítio eletrônico oficial do Ministério da Educação.

Lei N° 12.513, de 26 de Outubro de 2011

Programa Nacional de Acesso ao Ensino Técnico e Emprego – PRONATEC, altera as Leis n. 7.998, de 11 de janeiro de 1990, n. 8.121, de 24 de julho de 1991 e n. 10.260, de 12 de julho de 2001.

Decreto N° 7.589, de 26 de Outubro de 2011

Institui no âmbito do Ministério da Educação, a Rede e-Tec Brasil com a finalidade de desenvolver a educação profissional e tecnológica na modalidade de educação a distância, ampliando e democratizando a oferta e o acesso à educação profissional pública e gratuita no País.

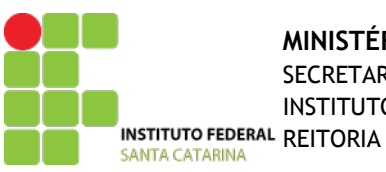

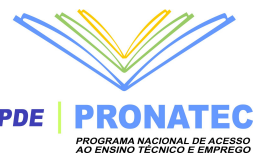

#### <span id="page-6-3"></span>**1.6 Quais são os primeiros passos para implantar o PRONATEC no campus?**

- Primeiramente, ocorre a pactuação de oferta de vagas totais de um curso entre a Coordenação-Geral e o demandante, de comum acordo com o Campus.
- É necessário sinalizar a Coordenação-Geral do PRONATEC na Reitoria a intenção de abrir turmas pelo PRONATEC.
- Após definição e aprovação do curso, será escolhido por edital o Supervisor que coordenará essa oferta.
- A coordenação escolhida no campus entrará em contato com o demandante local (escola estadual, secretaria de assistência social no município, quartel das forças armadas, etc ) para ver a forma de divulgação do curso e informar as datas de pré-matrícula e matrícula, além da data de inicio e turno do curso. As datas são muito importantes, pois o SISTEC bloqueia automaticamente após expirado os prazos estabelecidos.

#### <span id="page-6-2"></span>**1.7 Qual o tempo previsto entre a pactuação (IF-SC e demandante) e o início do curso?**

Algumas situações podem levar até dois meses, enquanto outras, duas semanas. No entanto, para o demandante, uma vez que estejam acertados os cursos e vagas, os cursos podem começar imediatamente.

## <span id="page-6-1"></span>**2. IMPLANTAÇÃO DO CURSO**

#### <span id="page-6-0"></span> **2.1. Qual o trâmite para aprovação de um curso do PRONATEC?**

Os cursos ofertados pelo Campus devem estar aprovados em todas as instâncias e ser, portanto, um curso oficial do IFSC. Assim, deve ser encaminhado ao CEPE para aprovação do PPC ou da Oferta. O modelo do PPC está disponível na página do PRONATEC na intranet do IFSC. Após aprovação ele estrá apto a ser incluído no Sistec.

#### **2.1.2 Dos Requisitos dos Cursos**

A oferta de cursos FIC estará vinculada ao **Guia Pronatec de Cursos FIC**, considerando a denominação, o eixo tecnológico, a carga horária, a descrição do perfil profissional, a área de atuação e os requisitos de escolaridade para acesso. Tais requisitos serão recomendados conforme a natureza da formação – sem prejuízo a exigências de escolaridade, de idade ou de outra natureza estabelecidos pelos Conselhos Estaduais de Educação, associações profissionais ou outro órgão reconhecido pelo Governo Federal. A recomendação de escolaridade mínima para cursos utilizada pelo Guia Pronatec adotará a seguinte escala:

- Ensino Fundamental incompleto;
- Ensino Fundamental completo;
- Ensino Médio incompleto;
- Ensino Médio completo.

#### **2.2 Quem fará o processo de criação e manutenção das turmas no Sitec?**

É responsabilidade do bolsista de apoio acadêmico do Campus. Cabe a ele realizar o procedimento de registro dos cursos no Sistec e matricula dos alunos. Caso haja dificuldades a equipe da reitora está a disposição para ajudar.

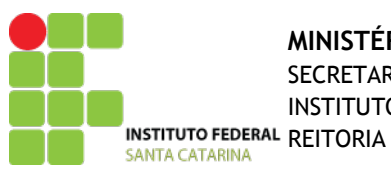

## **MINISTÉRIO DA EDUCAÇÃO**

SECRETARIA DE EDUCAÇÃO PROFISSIONAL E TECNOLÓGICA

INSTITUTO FEDERAL DE EDUCAÇÃO, CIÊNCIA E TECNOLOGIA DE SANTA CATARINA PDE PRONATEC

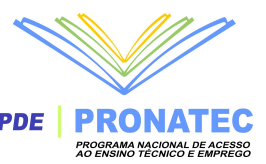

#### <span id="page-7-3"></span>**2.3 Como criar a turma no SISTEC?**

- Autenticar usuário e senha no SISTEC;
- Clicar na aba PRONATEC;
- Clicar na pasta Bolsa Formação;
- Clicar na pasta gerenciar oferta;
- Clicar em criar oferta;

- Preencher os campos e atentar para os campos obrigatórios: Parceiro, Data de início do curso, Responsável pelo acompanhamento pedagógico da oferta, controle de fluxo, grade horária;

- Após informar a data de início do curso, aparecerão questões de controle para o campus confirmar (se a turma é integralmente presencial e se o endereço informado anteriormente será o local onde as aulas serão realizadas efetivamente);

- Clicar em salvar e informar se deseja publicar a oferta. Caso responda "sim", a oferta será publicada automaticamente e já poderá receber pré-matrículas em primeira chamada pelo demandante selecionado;

- Se a intenção do campus é publicar posteriormente, deverá clicar em "não". Nesse caso a turma ficará com o status de "CRIADA", podendo ser editada ou excluída sem justificativa, uma vez que permanece para fins de planejamento. Para que a turma seja visível pelo demandante selecionado, precisará ser publicada pelo campus (VER PERGUNTA 2.5).

#### <span id="page-7-2"></span>**2.4 Quando publicar a turma no SISTEC?**

A turma deverá ser publicada no SISTEC no máximo 15 dias antes do início do curso. No momento da criação da turma, haverá um campo "data de início do curso", de preenchimento obrigatório. Após informada a data de início do curso, o sistema gera automaticamente a data máxima para publicação da oferta (15 dias antes da oferta) e data de início da segunda chamada (7 dias antes da oferta).

Ao clicar em "gerenciar oferta", no item "listar ofertas", foi criada uma forma de alerta para o prazo de publicação de uma oferta ainda com o status de 'criada': as turmas que deverão ser publicadas em até 5 dias aparecerão em fonte vermelha e as turmas que deverão ser publicadas em até 10 dias aparecerão em fonte verde.

#### <span id="page-7-1"></span>**2.5 Como publicar a turma no SISTEC?**

- Autenticar usuário e senha no SISTEC;
- Clicar na aba PRONATEC;
- Clicar na pasta Bolsa Formação;
- Clicar na pasta gerenciar oferta;
- Clicar em "publicar oferta";
- Clicar na(s) caixinha(s) referente(s) à(s) turma(s) criada(s) e que deseja publicar;
- Clicar em "publicar oferta(s)";

- A partir desse momento, a oferta já poderá ser visualizada pelo parceiro demandante selecionado e estará pronta para receber as pré-matrículas em primeira chamada.

#### <span id="page-7-0"></span>**2.6 Como excluir ou cancelar a oferta?**

- Autenticar usuário e senha no SISTEC;
- Clicar na aba PRONATEC;
- Clicar na pasta Bolsa Formação;
- Clicar na pasta gerenciar oferta;

- Ao clicar em "cancelar oferta", serão listadas as ofertas com status criada e publicada; para cancelar, clicar na caixinha referente à oferta, clicar em "cancelar oferta" e justificar o cancelamento no caso de turmas já publicadas.

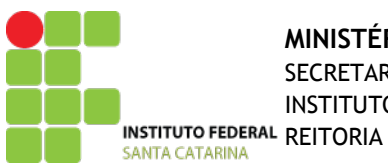

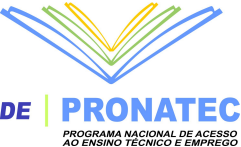

- Ao clicar em "excluir oferta", serão listadas apenas as ofertas com o status criada; para excluir, clicar na caixinha referente à oferta, clicar em "excluir oferta".

- Caso uma turma já publicada tenha que ser excluída, antes da exclusão todos os matriculados deverão ser incluídos em outras turmas ou reenviados para a condição de prématrícula.

#### <span id="page-8-5"></span>**2.7 Podemos ofertar curso fora do Campus?**

Sim, o local pode ser cedido pela prefeitura, escola estadual, associação, ONG, etc ou mesmo alugado. Porém, é necessário avaliar as condições de atendimento deste local no que se refere a infraestrutura, acessibilidade, biblioteca, local próximo que aceite vale alimentação, entre outros.

# <span id="page-8-4"></span>**3. INGRESSO**

#### <span id="page-8-3"></span> **3.1. Quem pode ser o público alvo? Como são selecionados os alunos?**

Os alunos que se enquadrem no perfil do público prioritário e que podem ter sua condição de vida melhorada a partir da qualificação profissional serão identificados, abordados e encaminhados pelas instituições demandantes, que terão acesso a uma lista de cursos das instituições ofertantes. O público prioritário é composto por: estudantes do ensino médio da rede pública, inclusive da educação de jovens e adultos; beneficiários do Seguro-Desemprego; beneficiários titulares e dependentes dos programas federais de transferência de renda, tais como Bolsa Família e Benefício de Prestação Continuada (BPC) ou pessoas cadastradas no CADÚnico, agricultores familiares, silvicultores, aquicultores, extrativistas e pescadores, povos indígenas, comunidades quilombolas, pessoas com deficiência, reservista das Forças Armadas (Exército e Aeronáutica) ou Atirador de Tiros de Guerra.

#### <span id="page-8-2"></span> **3.2. Como fazer a articulação com o demandante para captar aluno? Quem divulga os cursos para a comunidade?**

Os Demandantes e o IFSC devem trabalhar em parceria.

#### <span id="page-8-1"></span> **3.3. Há número mínimo de alunos para abrir uma turma?**

Não há um número mínimo estabelecido em lei, porém recomendamos que levem-se em consideração a quantidade de matrículas que seja adequada para o atendimento pedagógico de qualidade (em sala e nos laboratórios) e em número suficiente para o custeio do curso. Este número gira em torno de 15 para o PRONATEC e 25 para o PRONACAMPO. A Planilha de Previsão de Custos ajuda a fazer o cálculo do número mínimo de alunos para o curso ser viável economicamente.

#### <span id="page-8-0"></span> **3.4. O que é cadastro reserva e como funciona?**

O cadastro reserva é um recurso destinado exclusivamente à rede ofertante. Tem como objetivo atender o beneficiário que recorre aos ofertantes em busca dos cursos. O Cadastro Reserva gera uma "fila única", por ordem de cadastro, de beneficiários que aguardam oportunidade de participação em turmas onde os demandantes não conseguiram preencher o total das vagas ofertadas na 1ª chamada.

Havendo vagas não preenchidas, a Rede Ofertante tem, portanto, a possibilidade de preenchê-las via Cadastro Reserva, evitando vagas ociosas ou eventuais adiamentos ou cancelamentos de turmas por falta de alunos. Para que um beneficiário do Cadastro Reserva

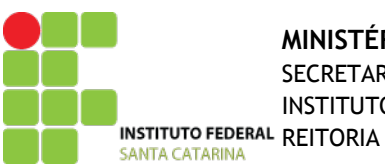

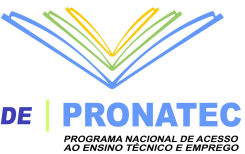

seja contemplado com uma vaga em curso da Bolsa-Formação, será necessário identificar se o mesmo se enquadra em alguma categoria de atendimento prioritário.

Para que o campus confirme matrícula do beneficiário em segunda chamada será necessário estar no prazo correspondente ao período da segunda chamada e ter candidatos no Cadastro Reserva que manifestaram o interesse em cursar aquele curso no município da oferta.

O cadastro reserva poderá ser realizado de duas formas:

- pelo preenchimento de uma ficha impressa disponível no campus, contendo as informações necessárias para o preenchimento da ficha na página do SISTEC; os dados deverão ser inseridos posteriormente no SISTEC;

- pelo preenchimento do formulário diretamente na página do SISTEC, na presença do aluno.

Para inserir os dados do beneficiário no SISTEC, seguir os seguinte passos:

- entrar no SISTEC, clicar na aba "Pronatec", abrir o recurso "Bolsa-Formação" e selecionar a pasta "Cadastro Reserva";

- no menu "cadastro de reserva", preencher os dados do beneficiário;

- após o preenchimento dos campos (atentar para os campos de preenchimento obrigatório), clicar no link "Avançar";

- na tela seguinte, serão selecionados os cursos de interesse do beneficiário. O sistema trará o município em que o beneficiário reside como filtro pré-definido para a busca pelos cursos.

Assim, aparecerão apenas as opções disponíveis no município em que o beneficiário reside;

- o ofertante irá escolher o Tipo de Curso, o Eixo Tecnológico e o Curso de interesse. A seguir, clicar no ícone "Adicionar" para que o nome do curso selecionado apareça na "Lista da(s) pretensão(ões)" logo abaixo. Será possível incluir até três opções de cursos. Caso o beneficiário deseje participar de qualquer curso da Bolsa-Formação, não será necessário indicar as três opções anteriores, bastando clicar no ícone abaixo, na caixa "Qualquer Curso".

- após definir o interesse do beneficiário, clicar no ícone "Salvar" para gravar o beneficiário no Cadastro Reserva. Os nomes presentes no Cadastro Reserva só aparecerão na lista de possíveis contemplados nos seguintes casos:

• acessando a 2ª chamada, no menu "Matrícula"; e

• acessando a chamada de reposição no menu "Matrícula".

O sistema irá cruzar os dados de escolaridade dos beneficiários presentes no Cadastro Reserva com a escolaridade mínima dos cursos ofertados. Assim, os nomes dos beneficiários somente aparecerão na lista das turmas em que a escolaridade for compatível com os requisitos do curso.

Caberá à instituição ofertante a responsabilidade pela guarda da documentação comprobatória que demonstre a aderência dos matriculados ao perfil de público-alvo de cada turma ofertada.

#### <span id="page-9-0"></span> **3.5. O que é cadastro on line e como funciona?**

O cadastro on line é um site que permite cadastro e inscrição dos alunos pela internet, facilitando o acesso dos interessados às informações sobre os cursos e as ofertas de vagas e que ele possa fazer sua inscrição num dos cursos oferecidos.

Basta acessar o site do PRONATEC [<http://pronatec.mec.gov.br/>](http://pronatec.mec.gov.br/) e "clicar em inscreva-se" para fazer o cadastro para um curso técnico de nível médio, ofertado por meio da Bolsa-Formação Estudante, ou para um curso de formação inicial e continuada ou qualificação profissional, ofertado por meio da Bolsa-Formação Trabalhador, na modalidade presencial. Deverá informar todos os dados solicitados e até três cursos pretendidos, podendo ser chamado para realizar matrícula em até seis meses, a contar da data de inscrição. Caso não seja chamado durante esse período, é possível renovar o cadastro no site.

Sendo contemplado com uma vaga, deverá apresentar a documentação que comprove o perfil de beneficiário.

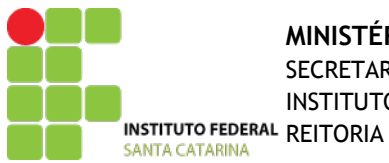

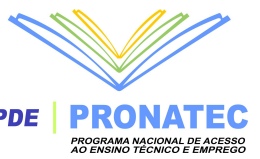

Aqueles que não forem selecionados farão parte de um banco de dados (cadastro de reserva) e serão contactados quando houver vagas.

# <span id="page-10-4"></span>**4. Matrícula**

#### <span id="page-10-3"></span> **4.1. Como acontece a matrícula?**

Passado o prazo de pré-matrícula, o campus deve entrar em contato com o aluno para que este compareça ao Campus. No ato da matrícula o aluno deverá assinar um Termo de Compromisso gerado automaticamente pelo SISTEC, confirmando e dando ciência da matrícula e data e horário do início das aulas. Este documento deve ser guardado pelo Campus, segundo a Lei (Resolução CD/FNDE nº 4/12, Art. 4º, III j), por 20 anos.

Quando o ofertante confirmar pelo menos uma pré-matrícula, ou seja, matricular o primeiro aluno, a turma passará para o status 'CONFIRMADA' e não poderá mais ser excluída ou cancelada sem justificativa prévia.

Se os demandantes não conseguirem preencher o total das vagas ofertadas na primeira chamada, elas podem ser preenchidas através do cadastro reserva numa segunda chamada, dentro dos prazos estabelecidos pelo SISTEC que antecede a semana de início do curso.

Após o início do curso, caso ainda existam vagas remanescentes, acontecerá a chamada de reposição, da mesma forma que ocorre com a segunda chamada.

#### <span id="page-10-2"></span> **4.2. O candidato pode ter matrícula em mais de um curso por ano?**

A identificação de beneficiários no SISTEC para fins de pré-matrícula e confirmação de matrícula dar-se-á por intermédio do número do Certificado de Pessoa Física (CPF).

A Lei não estabelece máximo de matrículas, porém a Setec recomenda até duas matriculas anuais.

Beneficiários que abandonem um curso oferecido no âmbito da Bolsa-Formação Trabalhador não poderão realizar matrícula para novo curso por um período de 3 (três) anos. Tal proibição, entretanto, será suspensa sempre que tal abandono se dever a 1) incompatibilidade de horário gerada pela aceitação, pelos beneficiários, de oferta de emprego, 2) mudança – pelo beneficiário – de município de residência, 3) doença grave do beneficiário ou de um parente de primeiro, seguno ou terceiro grau ou 4) outro motivo de força maior.

#### <span id="page-10-1"></span> **4.3. O aluno deve ser cadastrado no ISAAC?**

Sim. A matrícula será realizada após o fechamento da turma no Sistec. Aguardar detalhamento do processo.

### **4.4. Quais documentos necessários para efetuar a matrícula no Sistec e no ISAAC?**

<span id="page-10-0"></span>No Sistec: Assinatura do Termo de Adesão, CPF e conforme o perfil:

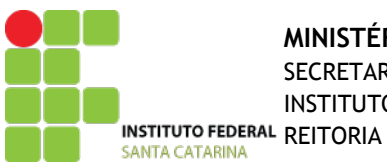

#### **MINISTÉRIO DA EDUCAÇÃO** SECRETARIA DE EDUCAÇÃO PROFISSIONAL E TECNOLÓGICA

INSTITUTO FEDERAL DE EDUCAÇÃO, CIÊNCIA E TECNOLOGIA DE SANTA CATARINA PDE **PRONATEC** 

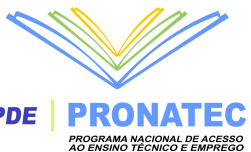

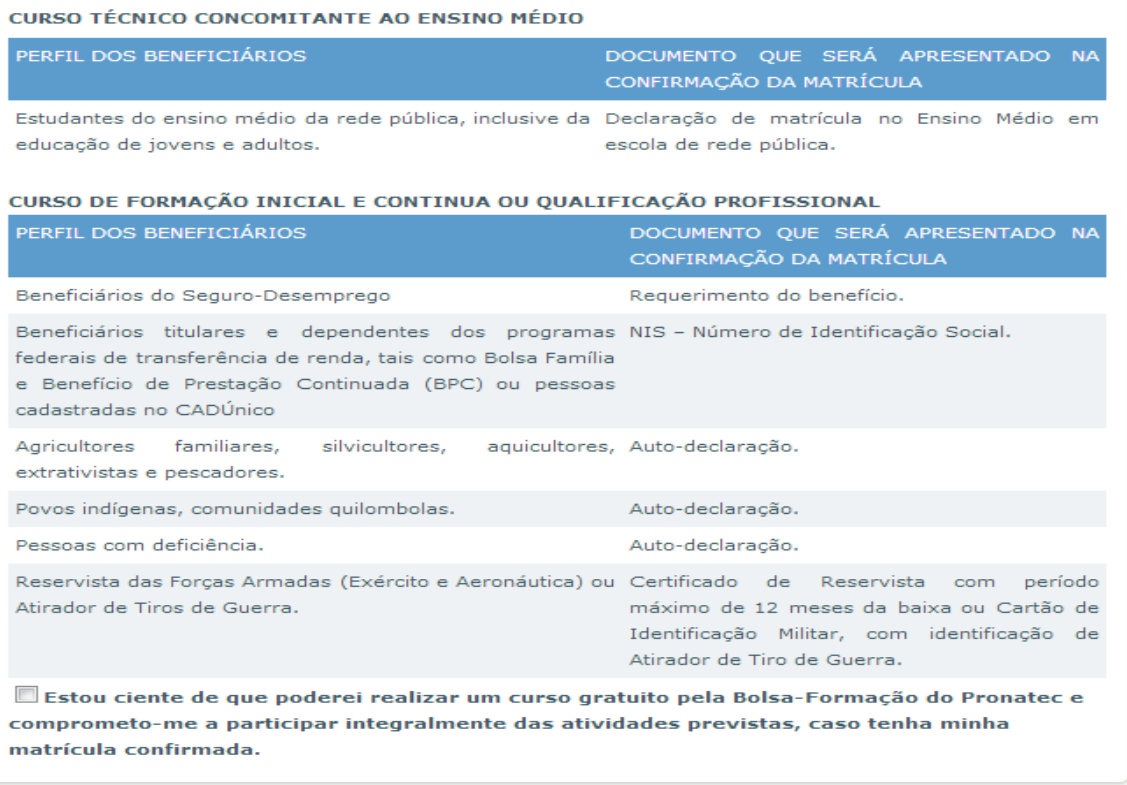

No ISAAC: Aguardar orientações.

#### <span id="page-11-2"></span> **4.5. Posso alterar o curso e a unidade de ensino de um(a) aluno(a)? Como?**

Sim. Neste momento o sistema permite a pré-matrícula de alunos em diferentes cursos, desta forma, orientamos a não excluir o aluno de sua turma atual, e sim, realizar uma nova prématrícula no curso e na unidade desejada. Este procedimento é válido desde que o gestor ofertante da turma não confirme a matrícula do aluno na turma errada, pois neste caso não será mais possível cadastrá-lo em uma nova turma.

## <span id="page-11-1"></span>**5. EQUIPE DE TRABALHO DO PRONATEC**

#### <span id="page-11-0"></span> **5.1. Quem coordena o PRONATEC no IFSC?**

Do ponto de vista organizacional, o PRONATEC possui uma Coordenação-Geral e um Coordenador Adjunto, que, entre outras tarefas, são responsáveis pelo gerenciamento e pactuação dos cursos entre os demandantes e os Campi, controlam o SISTEC nas questões macros, providenciam a aquisição dos materiais e subsídios comuns a todos os alunos, controlam a execução do orçamento.

E-mail da Coordenação Geral do Pronatec no IF-SC [pronatec@ifsc.edu.br](mailto:pronatec@ifsc.edu.br)

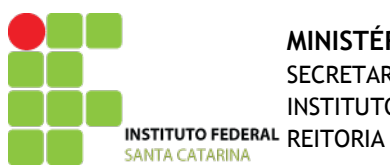

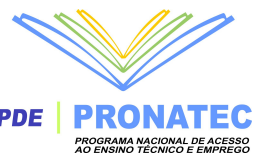

#### **5.2. Qual é a equipe de trabalho do PRONATEC nos Campi?**

- <span id="page-12-3"></span>I - supervisor de curso
- II professor;
- III apoio às atividades acadêmicas e administrativas;
- IV orientador.

Cabe ao campus analisar a necessidade:

• de ter um profissional de cada função (supervisor, orientador, apoio) para cada curso  $\Omega$ 

• cada função ter a mesma pessoa assumindo o atendimento de todos os cursos.

#### <span id="page-12-2"></span> **5.3. O que deve fazer o Supervisor de Curso?**

a) Interagir com as áreas acadêmicas e organizar a oferta dos cursos em conformidade com o Guia Pronatec de Cursos de Formação Inicial e Continuada e o Catálogo Nacional de Cursos Técnicos;

b) coordenar a elaboração da proposta de implantação dos cursos, em articulação com as áreas acadêmicas, e sugerir as ações de suporte tecnológico necessárias durante o processo de formação, prestando informações ao coordenador-adjunto;

c) coordenar o planejamento de ensino;

d) assegurar a acessibilidade para a plena participação de pessoas com deficiência;

e) apresentar ao coordenador-adjunto, ao final do curso ofertado, relatório das atividades e do desempenho dos estudantes;

f) elaborar relatório sobre as atividades de ensino para encaminhar ao coordenador-geral ao final de cada semestre;

g) ao final do curso, adequar e sugerir modificações na metodologia de ensino adotada, realizar análises e estudos sobre o desempenho do curso;

h) supervisionar a constante atualização, no SISTEC, dos registros de freqüência e desempenho acadêmico dos beneficiários;

i) fazer a articulação com a escola de ensino médio para que haja compatibilidade entre os projetos pedagógicos; e

j) exercer, quando couber, as atribuições de apoio às atividades acadêmicas e administrativas e de orientador.

#### <span id="page-12-1"></span> **5.4. O que deve fazer o Orientador?**

a) acompanhar as atividades e a freqüência dos estudantes, atuando em conjunto com os demais profissionais para prevenir a evasão e aplicar estratégias que favoreçam a permanência;

b) articular as ações de acompanhamento pedagógico relacionadas ao acesso, à permanência, ao êxito e à inserção socioprofissional;

c) realizar atividades de divulgação junto aos demandantes, apresentando as ofertas da instituição;

d) promover atividades de sensibilização e integração entre os estudantes e equipes da Bolsa-Formação;

e) articular ações de inclusão produtiva em parceria com as agências do Serviço Nacional de Emprego (SINE); e

f) prestar serviços de atendimento e apoio acadêmico às pessoas com deficiência.

#### <span id="page-12-0"></span> **5.5. O que deve fazer o Apoio?**

O servidor do IFSC responsável pelo apoio as atividades acadêmicas terá dentro das atribuições da Resolução 04/2012, especificamente as seguintes tarefas:

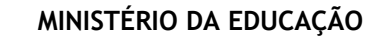

**SANTA CATARINA** 

SECRETARIA DE EDUCAÇÃO PROFISSIONAL E TECNOLÓGICA

INSTITUTO FEDERAL DE EDUCAÇÃO, CIÊNCIA E TECNOLOGIA DE SANTA CATARINA PDE **| PRONATEC INSTITUTO FEDERAL REITORIA** 

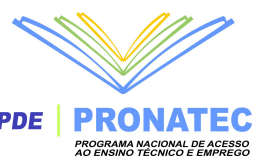

verificar e arquivar os documentos dos alunos, tais como: carteira de identidade, CPF e requisito escolaridade quando for o caso;

realizar a matrícula no SISTEC, na presença do aluno, procedendo a impressão da confirmação de matrícula e consequente assinatura do aluno;

realizar o contato com os alunos para a 2a chamada se houver;

realizar o contato com os alunos para a 3a e 4a chamadas se houver;

inserção dos alunos no ISAAC após fechamento da turma;

gerar os diários de classe para o curso/professores;

realizar a manutenção do aluno/curso no SISTEC e ISAAC (cancelamentos e desistências)

após o término do curso o apoio do PROANTEC no Campus insere os conceitos, encaminhado pelo supervisor, no sistema Isaac e gera o certificado;

inserir a informação no SISTEC de encerramento do curso;

participar dos encontros de coordenação;

prestar apoio técnico em atividades laboratoriais ou de campo

Caso não haja outros servidores/bolsistas para apoio administrativo, o apoio acadêmico deverá auxiliar o Supervisor e o Orientador do Curso nas tarefas que lhe forem atribuidas.

#### <span id="page-13-2"></span> **5.6. Qual carga horária que pode trabalhar o professor e a equipe?**

Para os Supervisores e Orientadores de curso a bolsa ficará limitada a um máximo de 20 horas semanais. Segundo a Instrução Normativa nº 6 do IFSC, no Art. 11: "As atividades exercidas como supervisor dos cursos e orientador do PRONATEC terão sua carga horária semanal estabelecida na seguinte proporção em relação a carga horária semanal do curso, por turma:

I- 20 % para Cursos FIC;

II- 30 % para Cursos Técnicos.

Ou seja, um curso FIC com 5 dias de aula X 3 horas por dia = 15 horas semanais de curso, o Supervisor e o Orientador poderão receber bolsa PRONATEC de 3 horas semanais.

O Professor só poderão receber bolsa no limite da mesma carga horária regular que desempenha em sala de aula,respeitado o máximo de 16 horas semanais (de 60 minutos). Os docentes com carga horária de atividades de ensino inferior ao determinado pelas normas vigentes no IF-SC, poderão exercer atividades no PRONATEC, porém sem percepção de bolsa, a fim de complementar o mínimo estabelecido.

#### <span id="page-13-1"></span> **5.7. Qual é o valor da bolsa recebida pelos profissionais que atuam no PRONATEC?**

O pagamento das bolsas aos profissionais que atuam na Bolsa-Formação deve obedecer aos seguintes valores por hora de trabalho:

I - Coordenador-geral: R\$ 50,00 por hora

II - Coordenador-adjunto: R\$ 44,00 por hora

III - Supervisor de curso: R\$ 36,00 por hora

IV - Professor: R\$ 50,00 por hora (60 minutos) de aula, em conformidade com as cargas horárias dos cursos.

V - Apoio às atividades acadêmicas e administrativas: R\$ 18,00 por hora

VI – Orientador: R\$ 36,00 por hora

#### <span id="page-13-0"></span> **5.8. Como acontece o pagamento da bolsa aos profissionais que atuam no PRONATEC?**

O pagamento acontece mensalmente através de depósito na conta corrente. O pagamento é condizente com o registrado na Ficha de Frequência preenchida pelo bolsista e assinada pelo Supervisor para a função de Docente e pelo Diretor/ Chefe de Departamento para as demais funções da esquipe. A Ficha de Frequência é enviada a Coordenação Geral do PRONATEC que a encaminha ao DOF da Reitoria para pagamento.

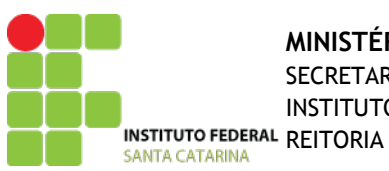

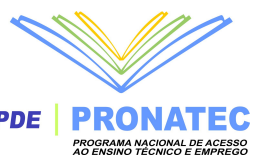

#### <span id="page-14-4"></span> **5.9. Há pagamento extra pela preparação das aulas e do material didático utilizado no curso?**

O trabalho do professor, compreendendo reuniões, a preparação das aulas e ministrá-las, está incluído no pagamento do valor da bolsa de R\$ 50, 00 a hora.

#### <span id="page-14-3"></span> **5.10. Os professores Substituto e Aposentados podem atuar no PRONATEC?**

Sim, eles podem podem participar do Edital Externo para Contratação de Docentes recebendo uma pontuação por sua atuação no IFSC.

#### <span id="page-14-2"></span> **5.11. Podemos contratar professor externo para trabalhar no PRONATEC?**

Sim, porém só haverão contratações de professores externos do quadro de servidores do IFSC caso não seja preenchida a vaga do Edital Interno.

#### **5.12. Servidor administrativo pode atuar como professor nos cursos PRONATEC?**

<span id="page-14-1"></span><span id="page-14-0"></span>Sim, desde que atenda aos critérios estabelecidos no edital.

#### **5.13. Qual a formação minima para o professor atuar no PRONATEC?**

Para cursos técnicos é necessário a formação do ensino superior. Para cursos FIC, serão contratados graduados ou técnicos, sendo que para algumas situações especiais pode ser contratado professor com formação de ensino médio.

#### **5.14. Servidor que atua no PRONATEC tem direito a diárias e passagens?**

<span id="page-14-9"></span>Não há pagamento de diárias e passagens pelo PRONATEC.

# <span id="page-14-8"></span>**6. RECURSOS FINANCEIROS**

#### <span id="page-14-7"></span> **6.1. De onde vem o recurso do PRONATEC?**

O IFSC recebe os recursos específicos via descentralização do FNDE. A PRA, via DOF, fará o controle final e a prestação de contas dos recursos recebidos e gastos. No entanto, um controle dos gastos de cada curso e por Campus será gerenciado pela Coordenação-Geral, a fim de que não haja problemas na prestação de contas.

#### **6.2. O recurso é do campus?**

<span id="page-14-6"></span>Não o recurso está locado na Reitora.

## **6.3. Como preencher a Planilha de gastos? (compensação dos cursos – valores)**

<span id="page-14-5"></span>Um curso recebe R\$ 9,00 X o número de alunos X horas do curso. Exemplo: se a turma iniciar com 20 alunos X curso de 200 horas X R\$ 9= R\$ 36.000. O curso tem R\$ 36.000 para pagar todo o seu custo.

Dentro da planilha de custo do curso tem que ser contabilizado primeiramente os custos

fixos:

vale alimentação: R\$ 4,02 por dia de aula para cada aluno. kit material didático: R\$ 11,44 por aluno vale transporte: media de gasto da passagem por aluno X dia pagamento dos professores: R\$ 50,00 a hora pagamento do supervisor de curso, orientador e apoio: R\$ 36,00/h para orientador e

supervisor e R\$ 18,00/h apoio (todos com 20% da carga horária do curso)

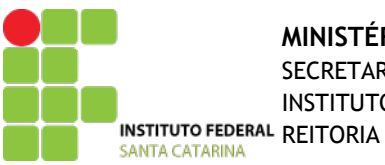

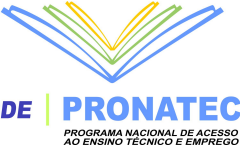

No nosso exemplo de R\$ 36.000, o custo fixo do curso ficará: R\$ 228,80 de kit escolar; 50 dias de aula X 20 alunos X R\$ 4,02 = R\$ 4.020 de vale alimentação 1000 vale transportes (50 X 20), (ex.: R\$ 7,00 ida e volta) = R\$ 7.000; 200h de curso X R\$ 50,00 = R\$ 10.000 para professores 40 horas de equipe (20% de 200 horas de curso) = R\$ 36.000 (supervisor) + R\$ 36.000 (orientador) +  $R\$  18.000 (apoio) =  $R\$  3.600.

Assim, no mínimo, o curso custaria R\$ 24.848,80 de custos fixos. Dos R\$ 36.000 para custear, restariam um pouco mais de R\$ 11.000 para gastos com outras despesas, como material de consumo para as aulas, aluguel de equipamentos, compra de outros materiais didáticos, etc.

Lembramos que o valor real disponível para cada curso será baseado na quantidade de matriculados e não pelo número de vagas ofertadas.

<span id="page-15-6"></span> **6.4. Qual o procedimento para compra do consumo e serviço de terceiros?** O procedimento é o mesmo já feito nas compras dos outros cursos.

#### **6.5. Pode ser comprado material permanente?**

<span id="page-15-5"></span>Não é possível realizar compra de material permanente.

<span id="page-15-4"></span> **6.6. É possível pagar produção de material didático?** Sim, se for a impressão do material através do serviço de terceiros.

# <span id="page-15-3"></span>**7. ASSISTÊNCIA AO ALUNO**

#### <span id="page-15-2"></span> **7.1. No que consiste a assistência aos alunos do PRONATEC?**

 A assistência estudantil consistirá de alimentação para todos os beneficiários, bem como de transporte para todos salvo aqueles que residirem próximo ao local de realização das turmas, que tiverem acesso a transporte gratuito e que abrirem formalmente mão deste direito.

#### <span id="page-15-1"></span> **7.2. Quais os procedimentos em relação ao vale alimentação?**

O valor do vale alimentação será de R\$ 4,00 por aluno/dia de aula. Os vales são comprados pela Reitora e encaminhados aos campi conforme quantidade de alunos dos cursos. Para que isso aconteça, o Campus deverá encaminhar à reitoria um Memorando com a quantidade de alunos e dias de curso.

Recomendamos entregar aos alunos a quantidade de vales referente ao período máximo de 15 dias. No ato da entrega o aluno deverá assinar um recibo que deverá ser guardado pelo Orientador para posterior prestação de contas.

#### <span id="page-15-0"></span> **7.3. Quais os procedimentos em relação ao vale transporte?**

O valor do vale transporte será o necessário para cada aluno frequentar todos os dias de aula. Ou seja, não há valor máximo da tarifa. Assim, recomendamos que no ato da matrícula seja verificada a situação de cada aluno para haver tempo hábil para os procedimento de compra dos vales transporte. A primeira compra dos vale transporte acontece pela Reitora, pois é necessário assinar contrato com as Empresas de Transporte do municípios. Assim, após ter a

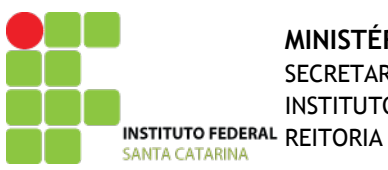

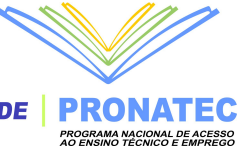

relação dos alunos e seus itinerários, o Campus encaminha um Memorando com esta relação à Coordenação do PRONATEC na Reitoria. O campus assumirá o procedimento de abastecimento dos vale transporte a partir da segunda compra.

Recomendamos entregar aos alunos a quantidade de vales referente ao período máximo de 15 dias. No ato da entrega o aluno deverá assinar um recibo (o modelo pode ser uma planilha como segue anexo) que deverá ser guardado pelo Orientador para posterior prestação de contas.

#### <span id="page-16-3"></span> **7.4. Quais os procedimentos em relação ao material didático?**

O material didático é um kit composto de 1 caderno universitário tipo brochura, 1 pasta de plástico, 1 régua, 1 caneta, 2 lápis, 1 apontador, 1 borracha. Terá o custo de R\$ 11,44 por kit. O kit é comprado pela Reitora e encaminhado aos campi conforme quantidade de alunos dos cursos. Recomendamos entregar aos alunos no primeiro dia de aula e no ato da entrega solicitar a assinatura do recibo que deverá ser guardado pelo Orientador para posterior prestação de contas.

#### <span id="page-16-2"></span> **7.5. Qual outro material tem que ser entregue para o aluno?**

Todo o material necessário para o acompanhamento do curso deve ser disponibilizados gratuitamente ao aluno, isso inclui equipamentos de proteção individual (óculos de proteção, protetor auricular, jalecos), pincéis, tesouras, compasso, transferidor, canetas e lápis coloridos, pen drive, entre outros. O campus deve prever a compra no mínimo 2 meses antes de iniciar o curso e também fazer uma analise de quais materiais serão emprestados aos alunos e quais poderão ser entregue a eles sem devolução. Em relação ao material didático impresso, se o material tiver que ser xerocado, este custo deve ser pago com o recurso destinado ao curso. Ou seja, o aluno receberá o material gratuitamente.

#### <span id="page-16-1"></span> **7.6. Como deve acontecer o acolhimento dos alunos?**

As unidades ofertantes deverão desenvolver mecanismos específicos de acolhimento e recepção daqueles que serão beneficiados pela Bolsa-Formação Trabalhador, especialmente aqueles em situação de elevada vulnerabilidade social. Tais mecanismos incluirão o treinamento específico e sensibilização de pessoal, assim como a identificação e demarcação de espaços e a elaboração de rotinas específicas de recepção e ambientação – ao espaço escolar – de pessoas há tempo afastadas dele.

# <span id="page-16-0"></span>**8. Cronograma de Ações**

As ações do PRONATEC possuem tanto um cronograma nacional quanto estadual, por isso é importante que se fique atento as datas e prazos.

A pactuação entre os demandantes e ofertantes é realizada normalmente por inciativa do MEC que abre um prazo de 2 ou 3 semanas para que as instituições interajam entre si e combinem os cursos que serão oferecidos ao público-alvo. Uma vez findo este prazo, o SISTEC fecha a possibilidade de inserção ou alteração de novos cursos. Neste momento são inseridos apenas os cursos e as vagas totais, deixando-se para uma fase posterior a definição de turmas e datas de inicio de cada turma.

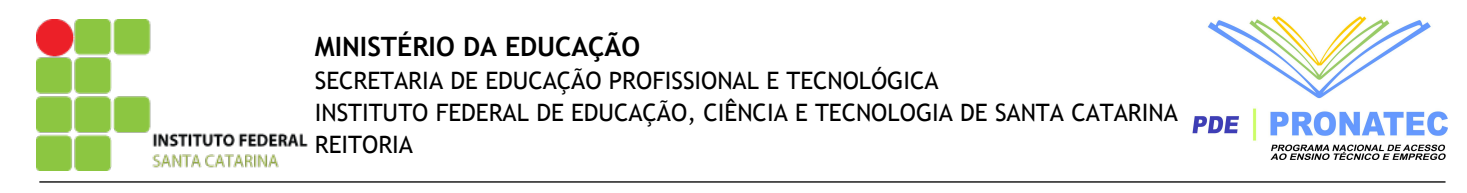

É importante que o Campus planeje sua oferta com antecedência, pois o sistema deverá abrir para pactuações já em dezembro deste ano.

# <span id="page-17-0"></span>**9. Datas importantes**

Estas são as datas das reuniões do CEPE. Caso algum Campus não tenha o PPC aprovado, deverá se pautar pelas datas abaixo.

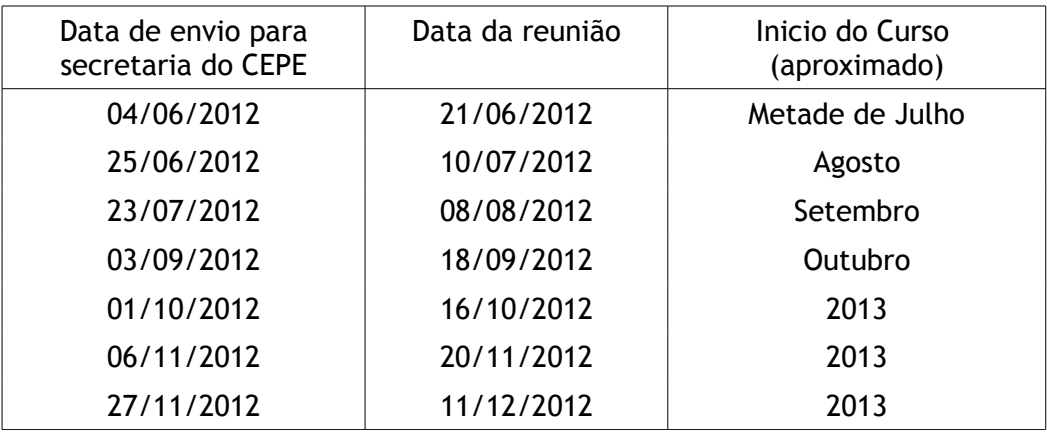

#### **Calendário do Ensino Médio do Estado:**

20/12/12 – término da aulas 14/02/13 – início das aulas de 2013

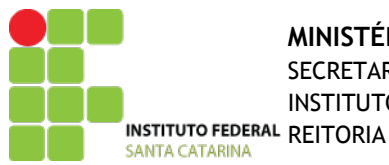

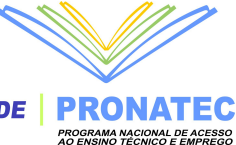

#### **Saiba mais sobre o Pronatec**

Lei n. 12.513, de 26 de outubro de 2011 – Institui o Programa Nacional de Acesso ao Ensino Técnico e Emprego

[http://pronatec.mec.gov.br/arquivos/lei\\_12513.pdf](http://pronatec.mec.gov.br/arquivos/lei_12513.pdf)

Resolução CD/FNDE n. 4, de 16 de março de 2012 [http://pronatec.mec.gov.br/arquivos/resolucao\\_4.pdf](http://pronatec.mec.gov.br/arquivos/resolucao_4.pdf)

Instrução Normativa IF-SC n. 6, de 27 de abril de 2012 – Normatiza as atividades e a concessão de bolsa aos servidores do IF-SC referente ao Programa Bolsa-Formação do Pronatec

<http://linkdigital.ifsc.edu.br/files/Instrucao-Normativa-06-2012.pdf>

Portal do Pronatec / Ministério da Educação <http://pronatec.mec.gov.br/index.html>

E-mail da Coordenação Geral do Pronatec no IF-SC [pronatec@ifsc.edu.br](mailto:pronatec@ifsc.edu.br)